# **Wikiprint Book**

**Title: Modyfikacja i usuwanie raportów**

**Subject: eDokumenty - elektroniczny system obiegu dokumentów, workflow i CRM - NewBusinessAdmin/Reports/EditRemove**

**Version: 6**

**Date: 05/04/25 08:19:02**

# **Table of Contents**

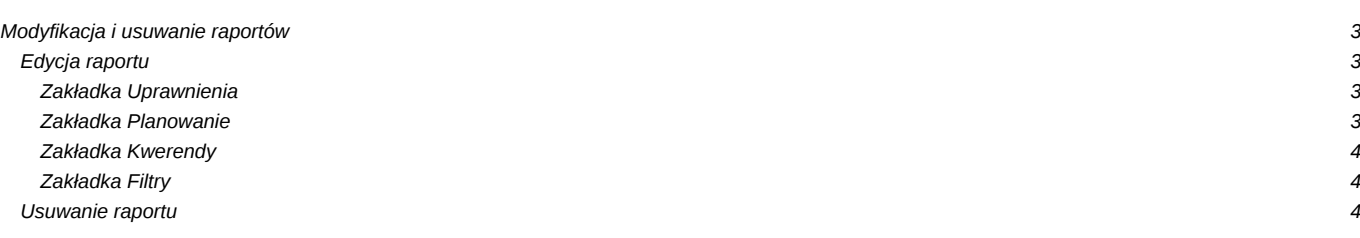

[Podręcznik użytkownika](http://support.edokumenty.eu/trac/wiki/NewBusinessAdmin) > [Raporty](http://support.edokumenty.eu/trac/wiki/NewBusinessAdmin/Reports) > Modyfikacja i usuwanie raportów

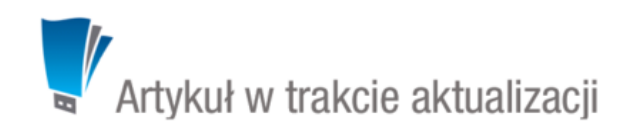

# **Modyfikacja i usuwanie raportów**

Aby edytować raport, niezbędne jest posiadanie uprawnień

## **Edycja raportu**

Modyfikacji raportu dokonujemy w oknie jego edycji, które dostępne jest z dwóch miejsc:

- po kliknięciu prawym przyciskiem myszy nazwy raportu na liście i wybraniu z rozwiniętego menu pozycji **Edytuj**
- po zaznaczeniu radio buttona obok nazwy raportu i kliknięciu ikony **Edycja** w **Pasku narzędzi**.

Zawartość kilku pierwszych zakładek została opisana w rozdziale o [tworzeniu raportów.](http://support.edokumenty.eu/trac/wiki/NewBusinessAdmin/Reports/DefineImport)

#### **Zakładka Uprawnienia**

Po utworzeniu raportu będzie on widoczny w module **Raporty** wszystkich pracowników, którzy mają do niego dostęp. Zarządzając uprawnieniami możemy decydować, kto będzie mieć prawo do wykonywania raportu. W tym celu przechodzimy do zakładki **Uprawnienia**. Z listy wybieramy, czy uprawniać będziemy grupy, czy pojedynczych użytkowników (z listy lub z drzewa struktury organizacyjnej), po czym zaznaczamy elementy w oknie po lewej stronie i przenosimy je na listę **Uprawnieni**. Zaznaczony w sekcji **Uprawnienia** checkbox oznacza, że wskazana osoba będzie mogła wygenerować edytowany raport.

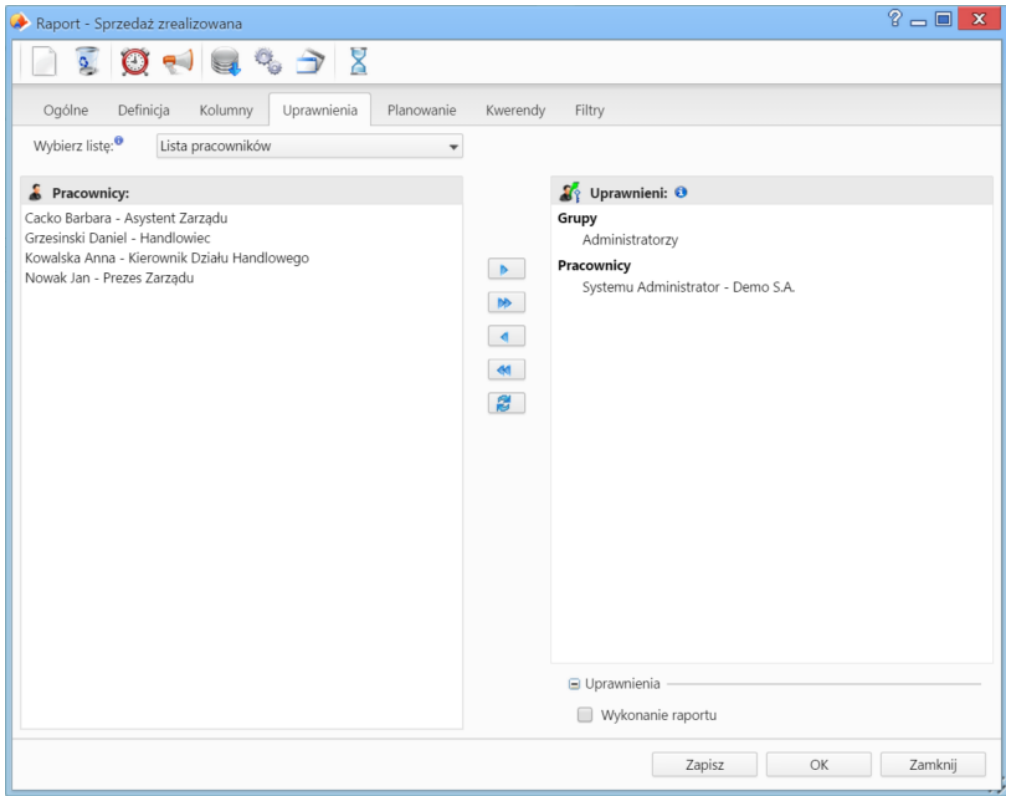

*Okno edycji raportu - zakładka Uprawnienia*

### **Zakładka Planowanie**

Planowanie raportów zostało opisane w osobnym [artykule](http://support.edokumenty.eu/trac/wiki/NewBusinessAdmin/Reports/Schedule).

### **Zakładka Kwerendy**

Wyniki działań dodatkowych kwerend zdefiniowanych w karcie **Kwerendy** mogą być wykorzystywane w raportach, dla których zastosowano szablony flexy (w karcie **Ogólne**). Dodatkowe zapytania służą do określenia dodatkowych danych, które mają być wyświetlane na raporcie. Przykładem może być dodanie kolumny **Komentarze** lub **Załączniki** dla dokumentu.

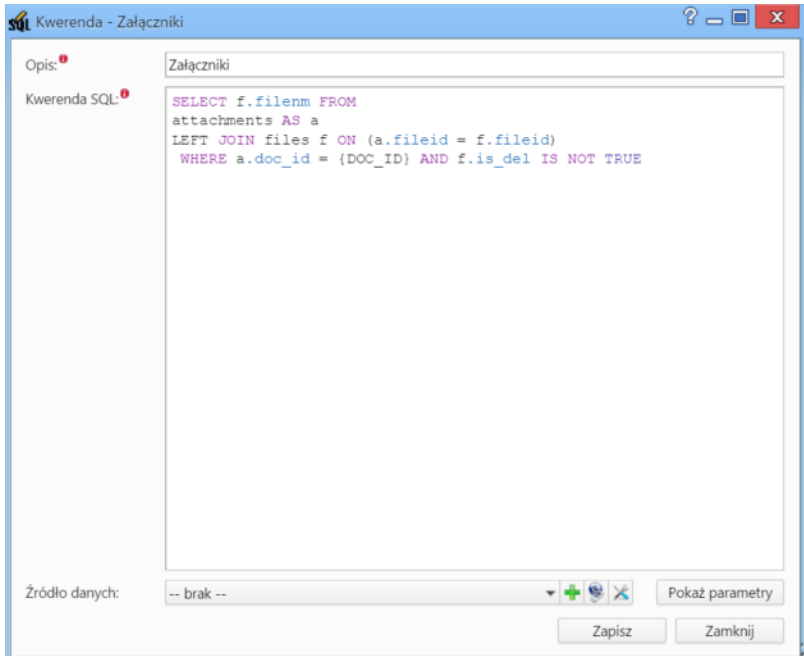

*Przykładowa kwerenda dla dokumentu*

## **Zakładka Filtry**

Mechanizm filtrowania został opisany w osobnym [artykule.](http://support.edokumenty.eu/trac/wiki/NewBusinessAdmin/Reports/Filters)

# **Usuwanie raportu**

Raporty usuwamy pojedynczo. Możemy tego dokonać na jeden z trzech sposobów:

- klikając nazwę raportu na liście prawym przyciskiem myszy i wybierając z rozwiniętego menu pozycję **Usuń**
- zaznaczając radio button obok nazwy raportu na liście i klikając ikonę **Usuń** w **Pasku narzędzi**
- klikając ikonę **Usuń** w oknie edycji raportu.

Chęć usunięcia raportu potwierdzamy klikając przycisk **Tak** w wyświetlonym oknie.